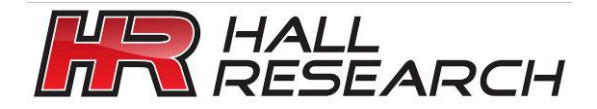

User's Manual

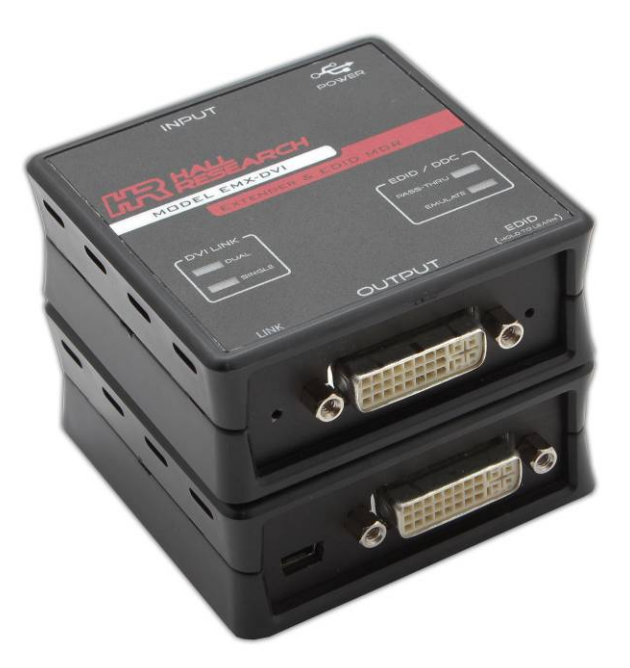

# **EMX-DVI**

## **Single & Dual Link DVI Extender w/ EDID Mgmt**

*Equalizes and Boosts DVI or HDMI video signals Learns and Emulates EDID USB Port for EDID Read & Write Can Disable HDCP Support* 

**CUSTOMER SUPPORT INFORMATION**

#### **1.0 Introduction**

Thank you for purchasing the Hall Research EMX-DVI. Use this device to extend and boost Single or Dual-Link DVI video signals and also learn and emulate any LCD's EDID.

The EMX-DVI automatically compensates for the signal degradation caused by long video cable runs of up to 50 ft (15 m) on its input and can drive long DVI Cables on its output to 40 ft (12 m) by boosting and echo-canceling the DVI video output.

By default, the unit is setup to buffer single link DVI or HDMI signals. Use the recessed LINK pushbutton to change the mode to support Dual link TMDS signals.

In most instances, when configured for Single Link extension, the unit can operate from the power available through the DVI source signal and no external power supply connection is required.

The unit ships with a universal power supply to use if the power through the DVI input is insufficient. The power can also come from the USB connector on a PC.

The DDC channel (that handles EDID and HDCP data) can either be by-passed through the EMX-DVI (so the source "sees" the connected LCD), or it can be Emulated, whereby the EDID is supplied from internal memory and HDCP is turned off (forcing the source to send non-content protected video without HDCP).

The Emulated (internal) EDID data is acquired from any connected LCD, or a custom EDID file can be uploaded via the USB port.

The unit provides driver free USB 1.1 port connection to a PC. Free Windows™ PC software is available on the website which allows reading, saving, manipulating, and writing EDID tables to and from the device. The EMX-DVI modes (Bypass vs. Emulate or Single-Link vs. Dual-Link buffer) are also controllable via the USB port.

In addition to the above, the unit provides DVI-I bypass for analog RGBHV (or VGA) signals, so it can manage EDID for VGA sources and displays using inexpensive VGA to DVI cables or adapters

## **2.0 Features**

- □ Extend and boost DVI video to 90 ft total
- □ Pass-through EDID or emulate any LCD
- □ Can be powered from DVI input or external power supply (included)
- □ Can Learn and store EDID from any LCD
- □ Supports Single and Dual-Link DVI, HDMI™, CEC & 3D Video
- $\Box$  LED indicators for Mode display
- □ Analog VGA pass-through
- $\Box$  Use with or without display
- USB port for control and mgmt of EDID
- Free PC software to download, manipulate or upload EDID data
- Designed and made in USA

## **3.0 Installation**

The EMX-DVI connects between the video source and an optional display device.

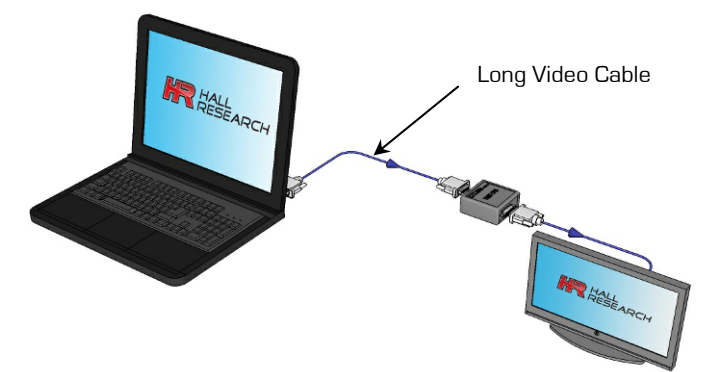

Though designed to drive long cables on its output, when used as an extender, it is best to place the EMX-DVI at the end of the long cable. In that way its automatic equalizer can clean the signal and open the TMDS "eye"

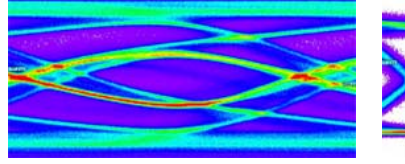

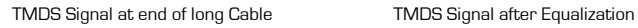

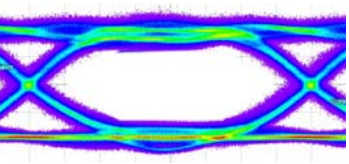

The DVI source may have enough power to power up the unit (particularly when configured in Single-Link Mode), so you may not need to hookup an external power supply. The only way to tell if your source can supply the required power is to try it. If you need to connect a power supply, the package includes a power supply that will plug in the USB port of the device. When the EMX-DVI USB port is connected to a PC, it draws power from the USB and no additional power supply will be required.

Connect the video source to the EMX-DVI video input (50 ft or 15 meters max). Connect the EMX-DVI video output to the display device (40 ft or 12 meters max).

The EMX-DVI LEDs show the current device settings. Refer to the operations section for more information.

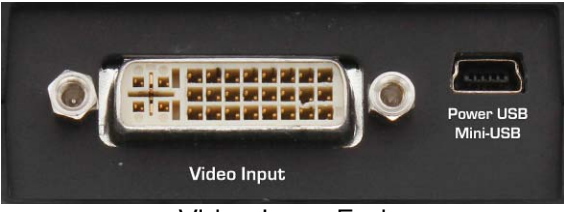

## Video Input End

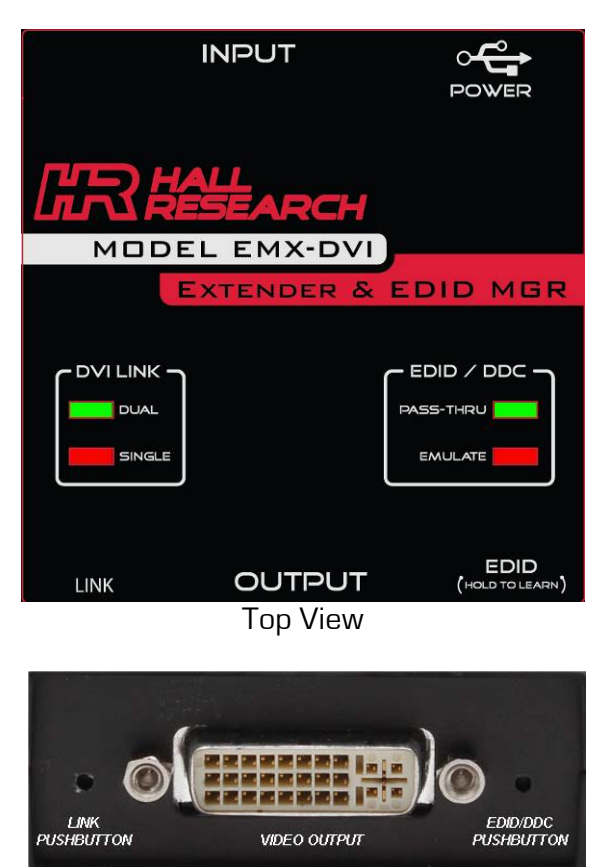

Video Output End

## **4.0 Default EMULATION resolutions**

The following lists the default resolutions of the EMX-DVI. The user can overwrite the default EDID table but upon performing a Factory Default reset, these values reset.

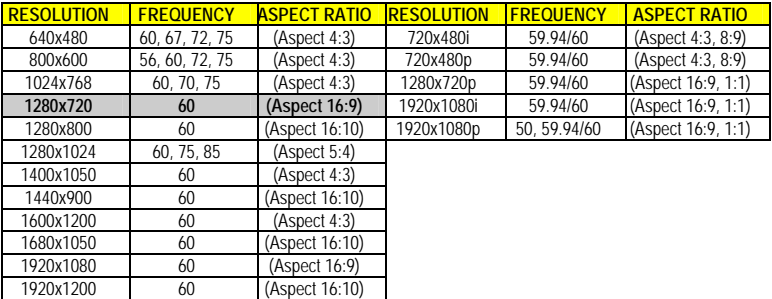

## **5.0 Power Requirements**

This device requires 5 Volts DC which can be sourced from the included power supply or PC through the mini-B USB connector or from Pin 14 (+5 V) of the DVI connector.

To power the EMX-DVI from the DVI input power, the source must be able to supply a minimum of 120 mA (@ 5 vDC) for SINGLE LINK DVI operation and a minimum of 220 mA (@ 5 vDC) for DUAL LINK DVI operation. Using a video source with insufficient power capabilities will result in erratic operation and loss of video. If this happens, the user must connect the USB port to a PC or a power supply.

## **6.0 Operation**

The EMX-DVI recessed buttons prevent inadvertent changes to its settings. Change the settings requires a pointed device (such as a paper clip) inserted into the hold to depress the button. Some functions require depressing the button for several seconds.

#### • **EDID/DDC – PASS-THRU LED**

- o EDID & HDCP information passes through the device without modification.
- o HDCP **is** supported in this mode if the connected LCD is HDCP compliant.
- o Hot-plug signal from connected LCD passes to the DVI input.

#### • **EDID/DDC – EMULATE LED**

- o Emulates the EDID currently stored in the device.
- o HDCP **is not** supported in this mode (perfect to MacBook™ Pro)
- o HPD signal remains active (no monitor required)

#### • **LINK – SINGLE LED**

o DVI video passes through the device in SINGLE LINK format.

#### • **LINK – DUAL LED**

o DVI video passes through the device in DUAL LINK format.

#### • **LEARNING the EDID from Connected LCD**

- o Press and hold the EDID/DDC button for approximately 3~5 seconds until the EMULATE LED starts blinking
- o Release the button, the EMULATE LED will continue blinking while the unit is reading and saving the EDID form the LCD connected to the output.
- o If the EDID successfully reads, ALL LED's will illuminate one at a time in a circular pattern 5 times.
- o If the EDID does NOT successfully read, the PASS-THRU and EMULATE LEDs will alternately flash 5 times to indicate the error.

#### • **SET FACTORY DEFAULTS**

- o Press and hold BOTH the LINK and EDID/DDC buttons for approximately 3~5 seconds until BOTH the EMULATE and SINGLE LINK LED's start blinking.
- o Release both buttons.
- o If the factory defaults were successfully restored, ALL LED's will illuminate one at a time in a circular pattern 5 times.

## **7.0 Windows Software GUI**

The EMX-DVI is controllable via a free Windows™ based GUI available from the Hall Research website.

All of the device features are available as well as controlling multiple devices from the same GUI as well as EDID import and export (extracting the EDID as a file).

Modified EDID files can import back into the EMX-DVI to add or remove video resolutions.

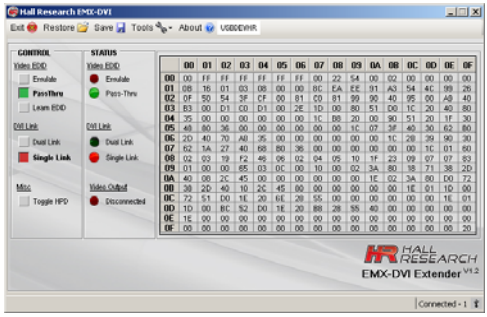

The user guide for the Software GUI is only available on the website.

## **8.0 Troubleshooting**

**Problem:** No LEDs illuminate or LED's only momentarily FLASH when buttons are pushed, or No video appears on the connected LCD

Possible Cause: If connected via DVI input cable only, your source may not have enough power through its DVI connector to power the device, connect and check power supply

#### **Problem:** DVD or Blu-ray content does not display

**Possible Cause:** The source is content protected using HDCP. HDCP is not supported in EMULATE mode, use the PASS-THRU mode.

#### **9.0 Returning unit for Repair**

If you need to transport or ship your unit: Package it carefully. We recommend that you use the original container.

Before you ship the units back to Hall Research for repair or return, contact us to get a Return Authorization (RMA) number.

## **10.0 Specifications**

Power Supply .................................................................................................................. **(North American)**

5 vDC, 1 ADC USB-A to mini-B cable

90-264 VAC, 47-63 HZ CE/FCC/UL

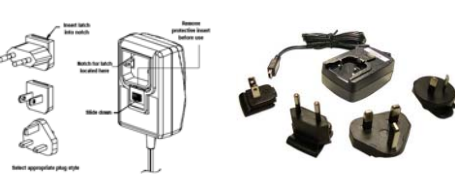

#### **(Export)**

5 vDC, 1.2 ADC Integral mini-B cable 90-264 VAC, 47-63 HZ CE/FCC/UL Interchangeable blades

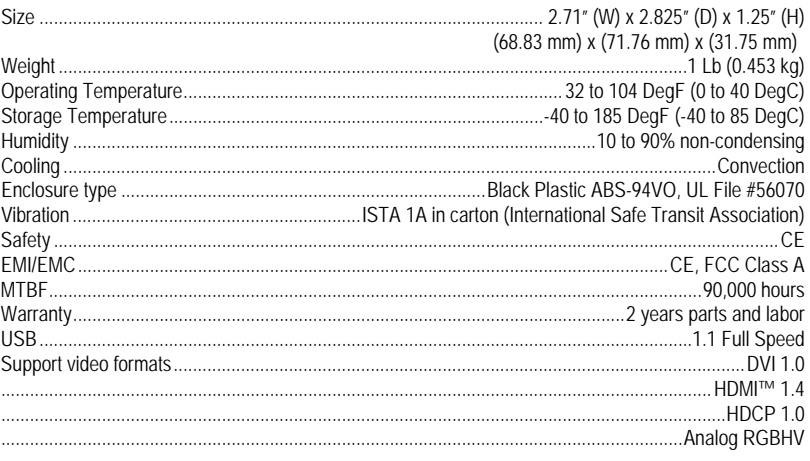

## **11.0 Trademarks**

Hall Research and its logo are trademarks of Hall Research Technologies, Inc. All other trademarks mentioned in this manual are acknowledged as the property of the trademark owners.

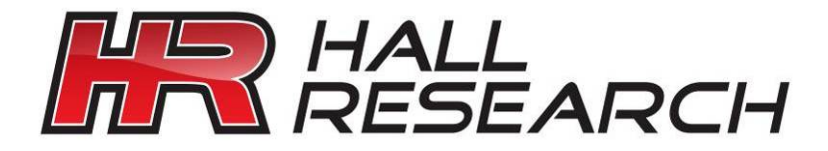

© Copyright 2012. Hall Research, Inc. All rights reserved.